Dell<sup>™</sup> Media Center

# Benutzerhandbuch

### Anmerkungen und Hinweise

ANMERKUNG: Eine ANMERKUNG macht auf wichtige Informationen aufmerksam, die die Arbeit mit dem Computer erleichtern.

HINWEIS: Ein HINWEIS warnt vor möglichen Beschädigungen der Hardware oder vor Datenverlust und zeigt auf, wie derartige Probleme vermieden werden können.

Februar 2006 P/N RF397 Rev. A01

\_\_\_\_\_\_\_\_\_\_\_\_\_\_\_\_\_\_\_\_ **Irrtümer und technische Änderungen vorbehalten. © 2005-2006 Dell Inc. Alle Rechte vorbehalten.**

Jegliche Art von Nachdruck ohne vorherige schriftliche Genehmigung von Dell Inc. ist streng untersagt.

Marken in diesem Text: *Dell* und das *DELL* Logo sind Marken von Dell Inc.; *Microsoft* und *Windows* sind eingetragene Marken von Microsoft Corporation.

Alle anderen in dieser Dokumentation genannten Marken und Handelsbezeichnungen sind Eigentum der entsprechenden Hersteller und Firmen. Dell Inc. erhebt keinen Anspruch auf Marken und Handelsbezeichnungen mit Ausnahme der eigenen.

## Inhalt

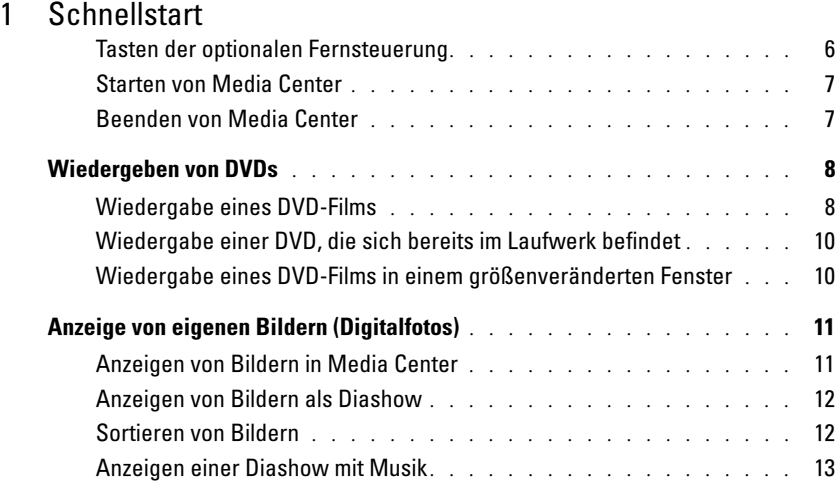

### [2 Bei Ausstattung des Computers](#page-14-0)  mit einem optionalen Fernsehtuner

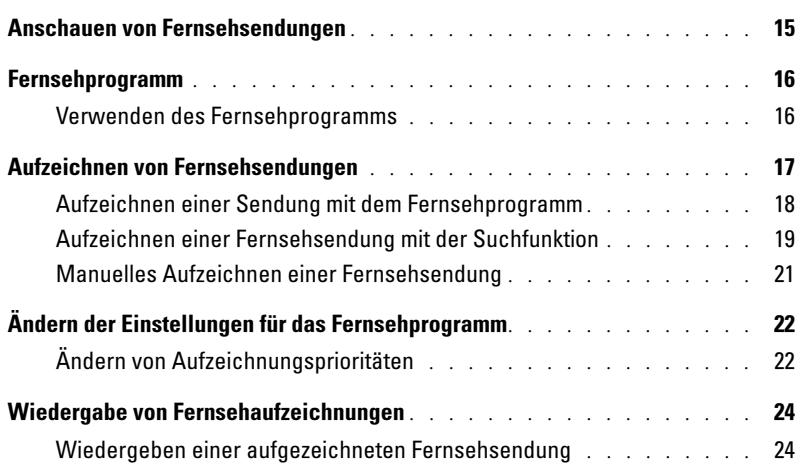

### [3 Weitere Funktionen](#page-24-0)

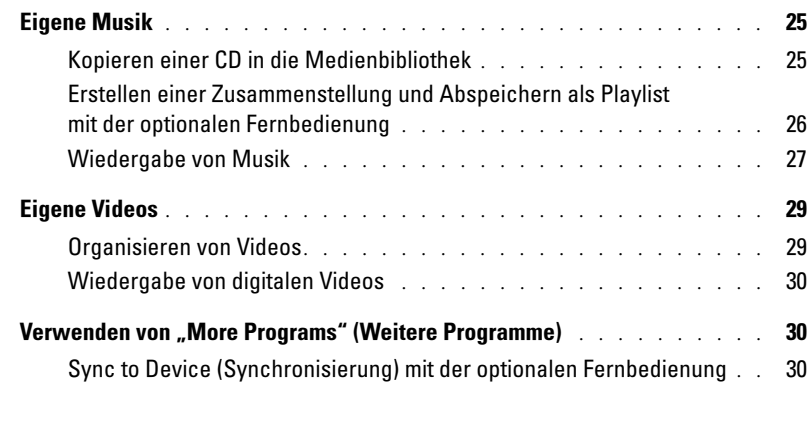

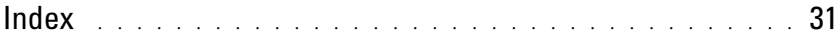

## <span id="page-4-0"></span>**Schnellstart**

Das Dell™ Media Center ist ein umfassend ausgestattetes Computer-Entertainment-Center. Sie können damit Fernsehsendungen anschauen oder aufzeichnen, CDs und DVDs wiedergeben und erstellen, oder digitale Fotos und Videos von der Kamera betrachten.

Im Folgenden erfahren Sie, wie die Audio- und Videokomponenten und der Dell Media Center-Computer miteinander funktionieren.

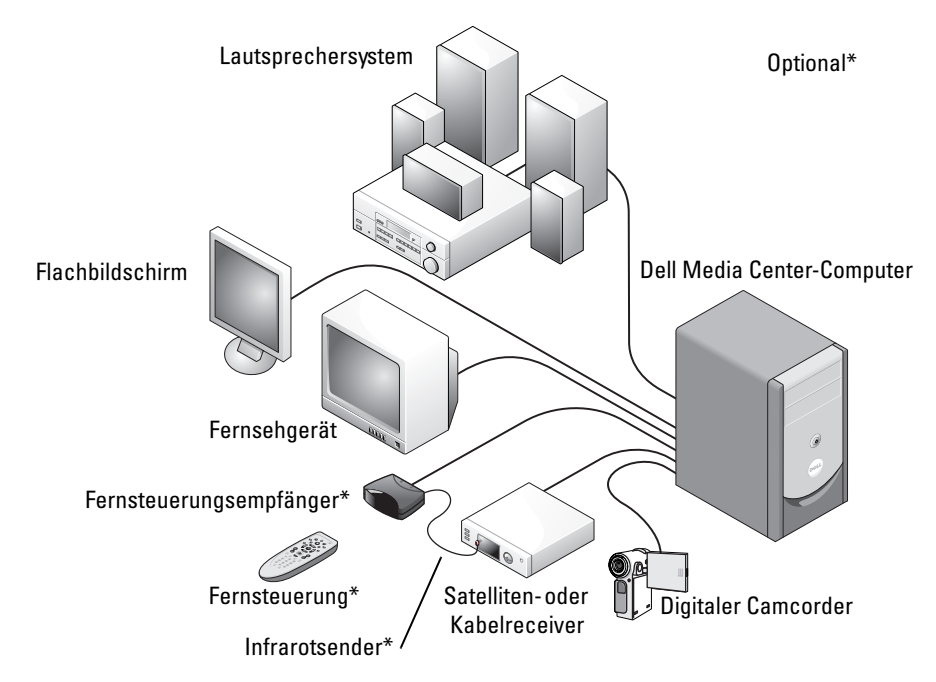

<span id="page-4-3"></span>In der folgenden Beschreibung sind einige der allgemeinen Funktionen des Betriebssystems Microsoft® Windows® XP Media Center Edition 2005 erläutert, wobei Sie entweder die Maus und die Tastatur oder die optionale Fernsteuerung verwenden können. Um weitere Informationen zu erhalten, klicken Sie auf ?, um die Onlinehilfe von Media Center anzuzeigen.

<span id="page-4-2"></span><span id="page-4-1"></span>Um die optionale Fernbedienung zu verwenden, benötigen Sie den Infrarotsender (IR), falls eine digitale Kabelfernsehbox oder ein Satellitenreceiver am Media Center angeschlossen ist. Indem Sie die optionale Fernsteuerung auf den zugehörigen Empfänger richten, können Sie die Media Center-Funktionen steuern und die Fernsehkanäle über die digitale Kabelfernsehbox oder den Satellitenreceiver wechseln.

### <span id="page-5-1"></span><span id="page-5-0"></span>Tasten der optionalen Fernsteuerung

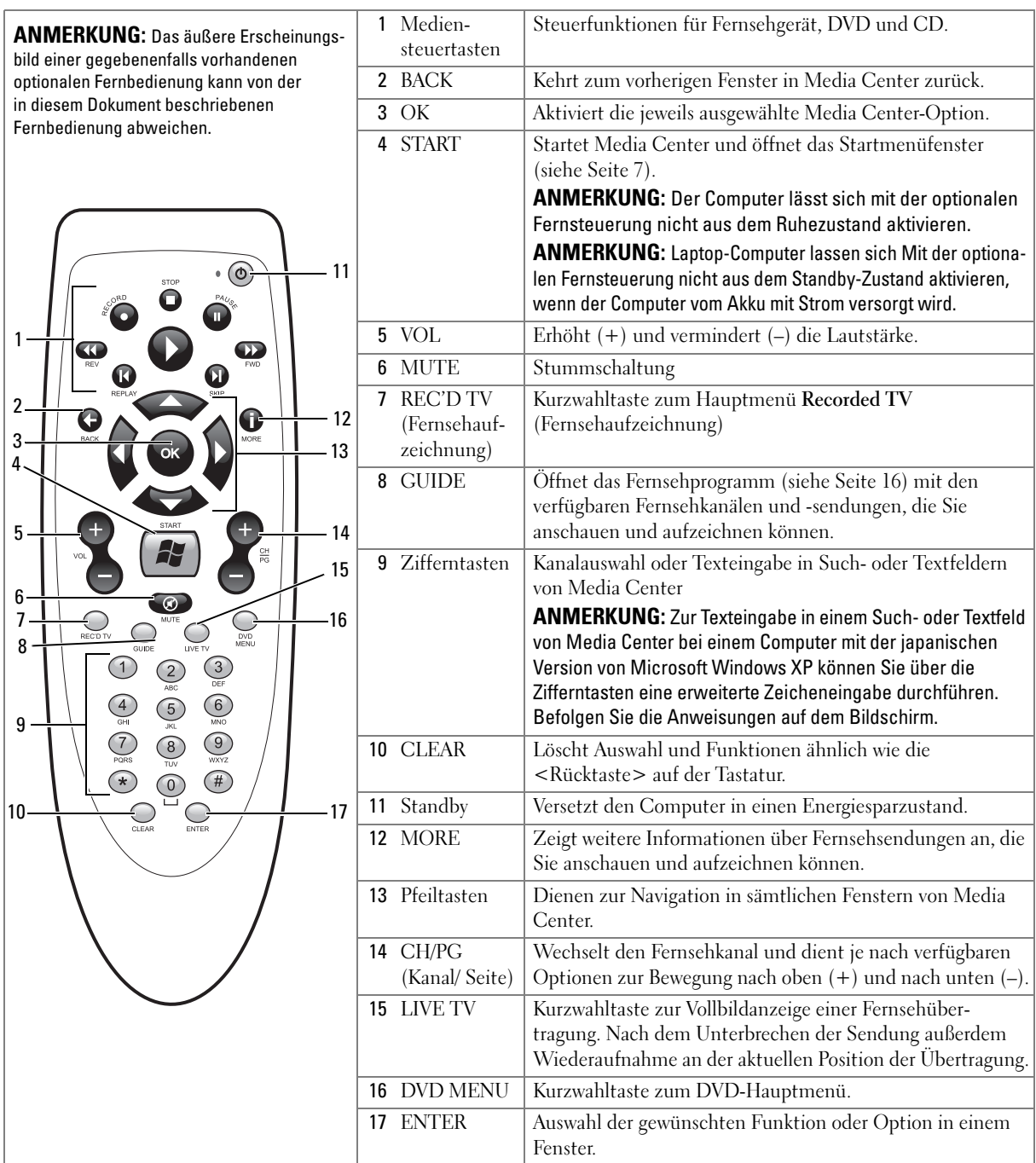

### <span id="page-6-4"></span><span id="page-6-2"></span><span id="page-6-0"></span>Starten von Media Center

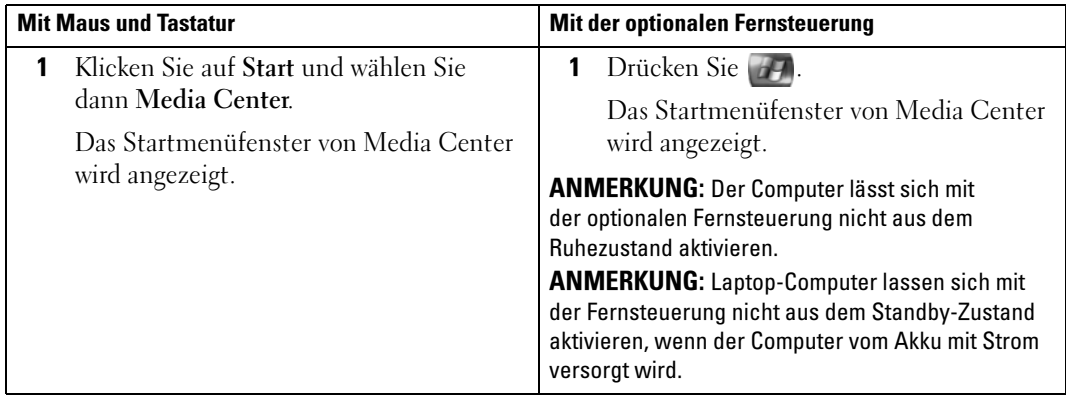

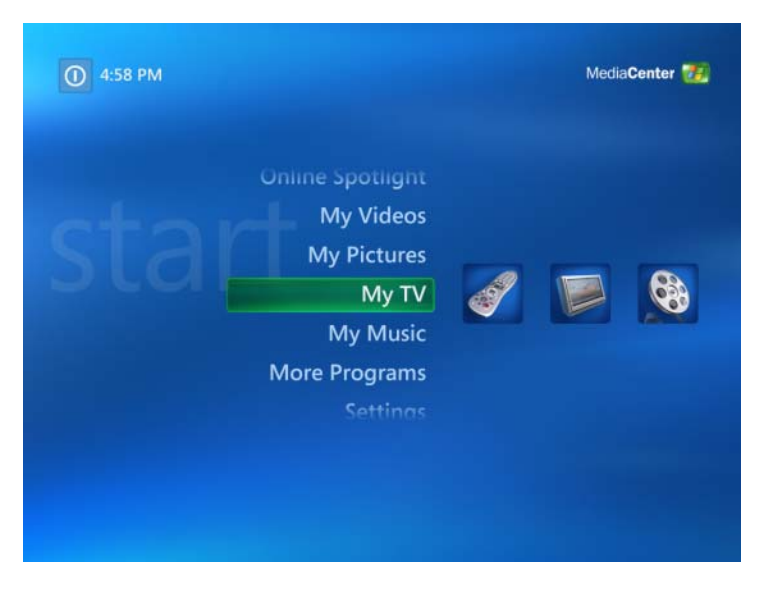

### <span id="page-6-3"></span><span id="page-6-1"></span>Beenden von Media Center

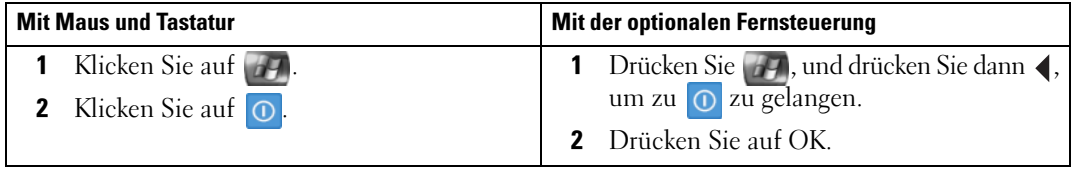

### <span id="page-7-2"></span><span id="page-7-0"></span>Wiedergeben von DVDs

Mit Media Center lassen sich DVD-Filme wiedergeben, wobei Sie zur Bedienung der DVD-Menüs die optionalen Fernsteuerung oder die Maus verwenden können. Wenn Sie die DVD mit einer anderen Anwendung abspielen, werden einige Tasten der Fernsteuerung nicht unterstützt.

#### <span id="page-7-1"></span>Wiedergabe eines DVD-Films

- Auch wenn Media Center ein- und ausblendbare Untertitel und mehrere Sprachen unterstützt, werden diese Optionen nur angezeigt, wenn der DVD-Film entsprechend ausgestattet ist.
- Wenn die DVD über eine eigene Wiedergabesoftware verfügt, wird Media Center beim Einlegen der DVD eventuell nicht gestartet.
- Um den DVD-Film in Media Center wiederzugeben, übergehen Sie die angezeigten Meldungen für die Nutzung der DVD-Playersoftware, und starten Sie dann Media Center.

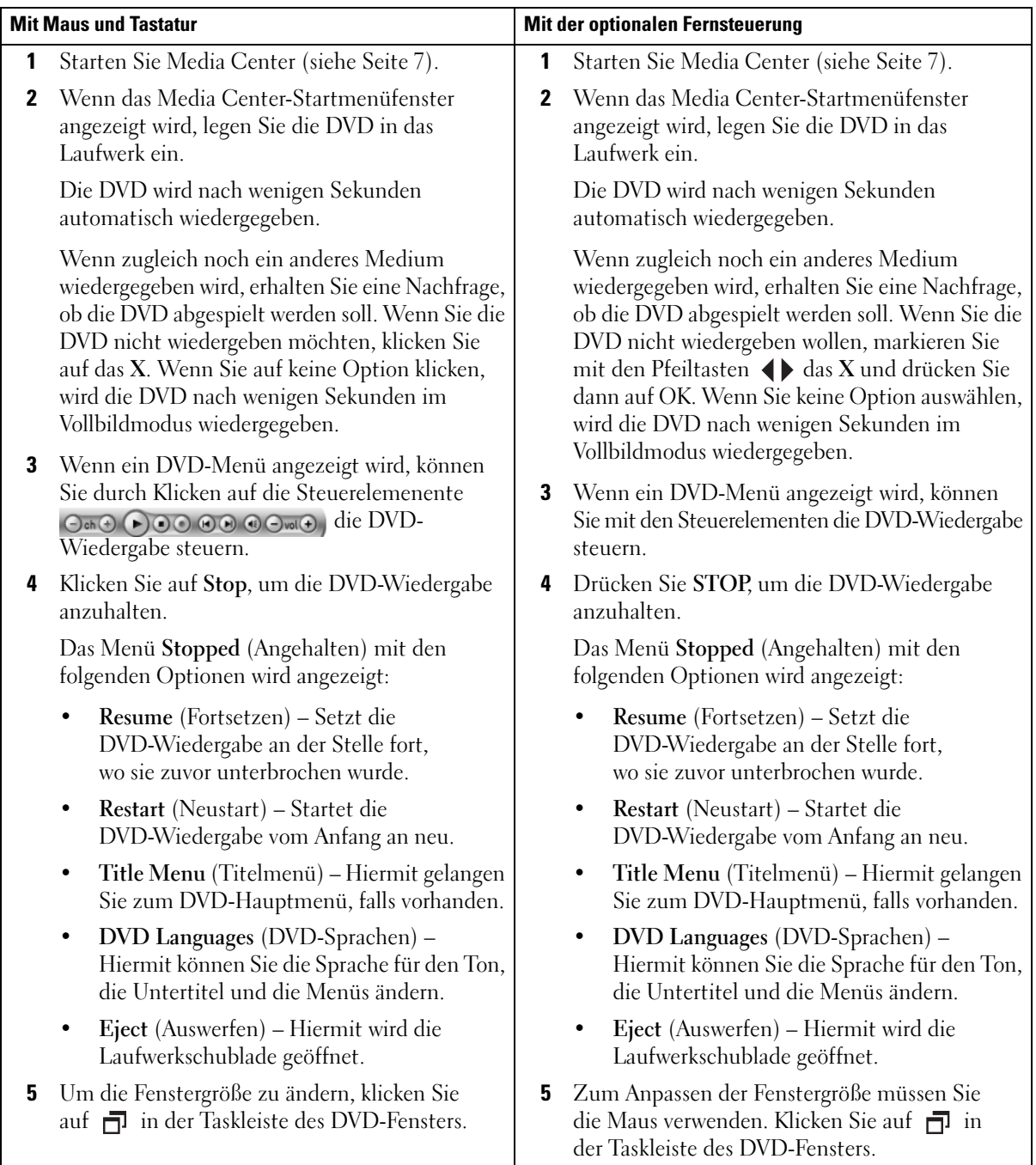

### <span id="page-9-0"></span>Wiedergabe einer DVD, die sich bereits im Laufwerk befindet

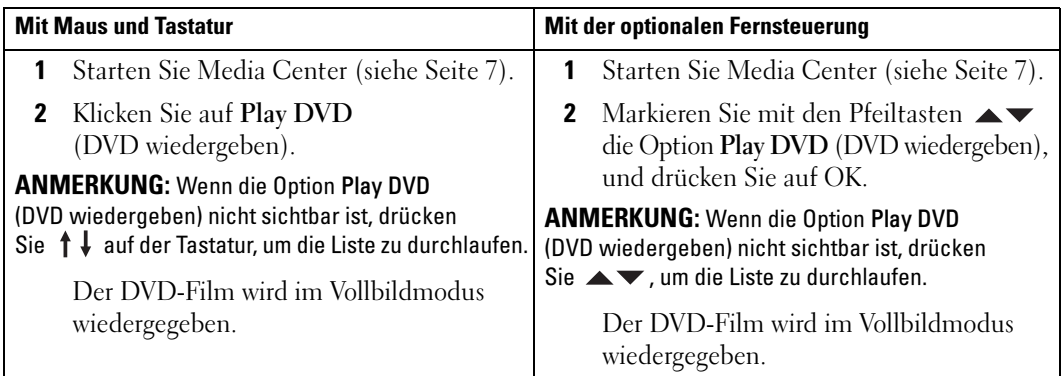

### <span id="page-9-1"></span>Wiedergabe eines DVD-Films in einem größenveränderten Fenster

<span id="page-9-2"></span>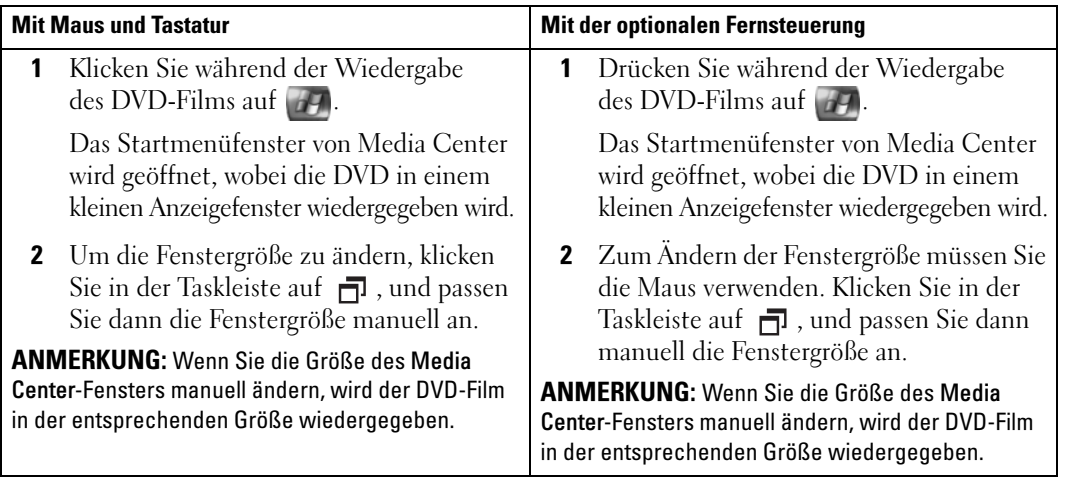

### <span id="page-10-2"></span><span id="page-10-0"></span>Anzeige von eigenen Bildern (Digitalfotos)

Mit Media Center können Sie Ihre Bilder (Digitalfotos) einzeln, als Diashow oder als Diashow mit Musik anzeigen. Ihre Bilder müssen sich im Ordner My Pictures (Eigene Bilder) von Windows-Explorer befinden, um sie in Media Center anzeigen zu können.

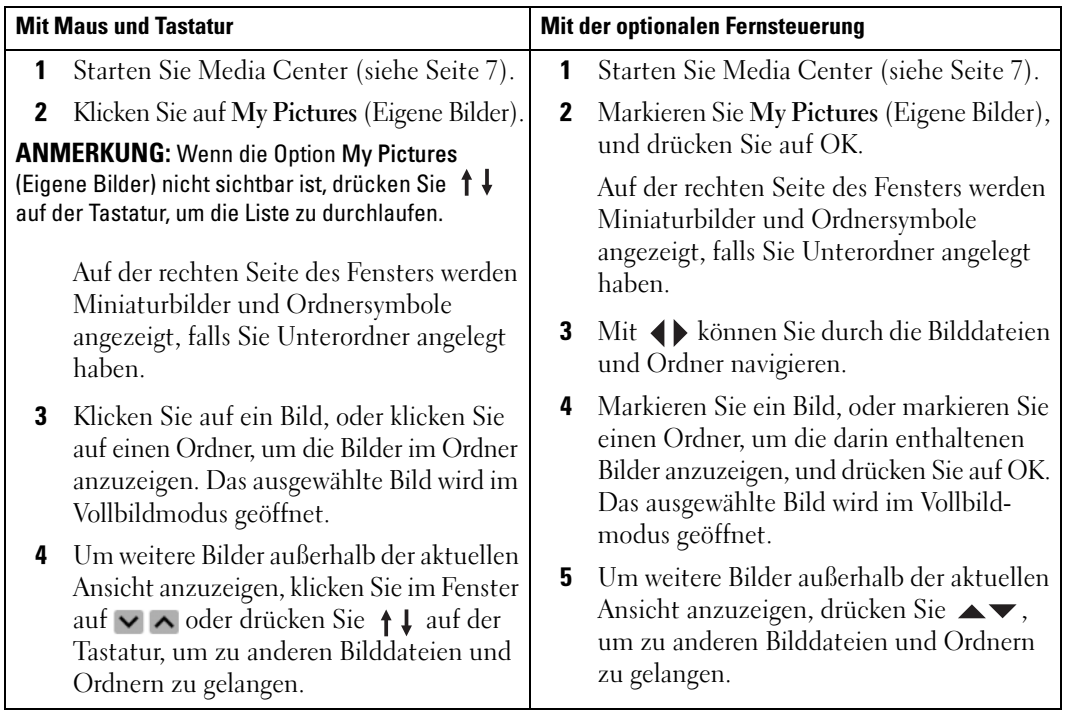

### <span id="page-10-1"></span>Anzeigen von Bildern in Media Center

### <span id="page-11-0"></span>Anzeigen von Bildern als Diashow

<span id="page-11-2"></span>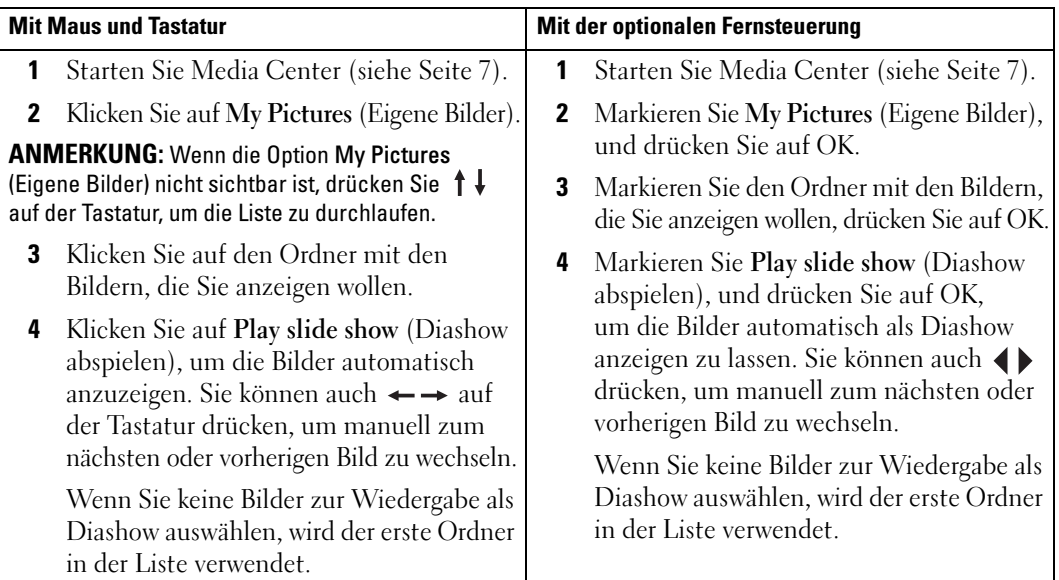

#### <span id="page-11-3"></span><span id="page-11-1"></span>Sortieren von Bildern

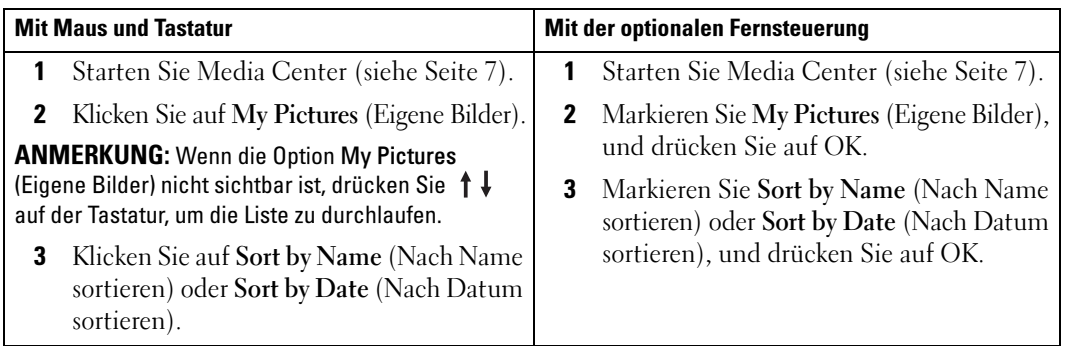

### <span id="page-12-1"></span><span id="page-12-0"></span>Anzeigen einer Diashow mit Musik

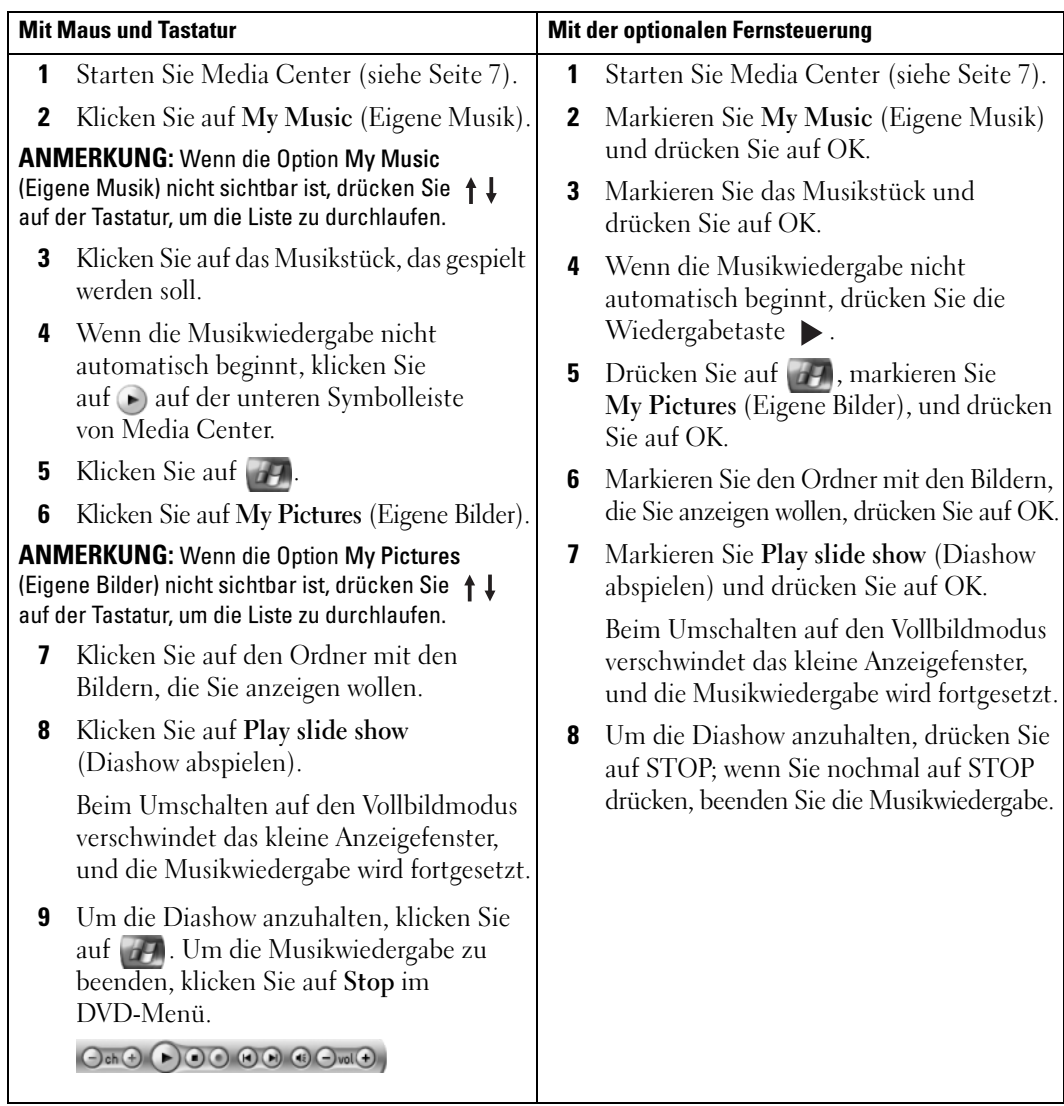

# <span id="page-14-0"></span>Bei Ausstattung des Computers mit einem optionalen Fernsehtuner

<span id="page-14-2"></span>Mit Media Center können Sie beliebige Fernsehprogramme auf dem Computerbildschirm anzeigen, die von Ihrem Programmanbieter bereitgestellt werden. Bevor Sie jedoch diese Funktion von Media Center nutzen können, müssen Sie den Computer korrekt für die Fernsehsignalquelle (Kabel, Satellit usw.) einrichten und den Software-Assistenten ausführen. Weitere Informationen über die Einrichtung der Hardware erhalten Sie in den Setup-Diagrammen zum Computer.

ANMERKUNG: Zur Nutzung von Fernsehfunktionen ist eine Fernsehtunerkarte erforderlich.

### <span id="page-14-1"></span>Anschauen von Fernsehsendungen

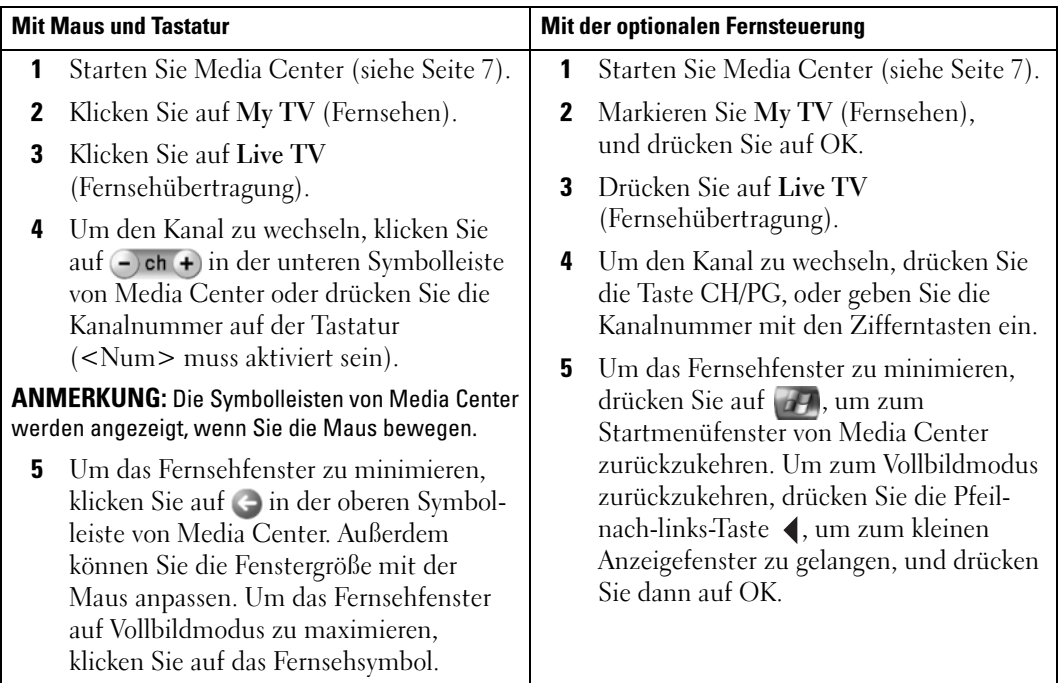

### <span id="page-15-3"></span><span id="page-15-2"></span><span id="page-15-0"></span>Fernsehprogramm

Media Center ist mit einem Fernsehprogramm ausgestattet, in dem Sie eine Liste der aktuell angebotenen Fernsehsendungen und Kanäle angezeigt bekommen. Im Fernsehprogramm sind die Kanäle und Sender aufgeführt, außerdem die Titel der Sendungen, und es ist ein Vormerkbereich vorhanden. Die Anzahl der im Programm angezeigten Tage ist vom Programmanbieter abhängig. Wenn Sie einen Sendungstitel auswählen, erscheint am unteren Rand des Fensters eine ausführliche Beschreibung der Sendung.

#### <span id="page-15-1"></span>Verwenden des Fernsehprogramms

- Das Fernsehprogramm steht allen Benutzern zur Verfügung. Wenn ein Benutzer versucht, eine Aufzeichnung in einem Zeitraum vorzumerken, für den bereits eine andere Aufzeichnung geplant ist, wird dies in einer Meldung mitgeteilt.
- Wenn das Fernsehprogramm nicht aktualisiert wird, verringert sich die Zahl der angezeigten Kalendertage mit der Zeit entsprechend.
- Media Center kann sich automatisch mit dem Internet verbinden und das Fernsehprogramm aktualisieren. Nicht alle Internetdienstanbieter (ISPs) unterstützen diese Funktion. Wenden Sie sich hierzu an Ihren ISP.

Wenn Ihr Internetdienstanbieter die automatische Akualisierung von Fernsehprogrammen nicht unterstützt, müssen Sie das Programm manuell im Fenster Settings (Einstellungen) aktualisieren. Sie können das Fernsehprogramm jederzeit manuell aktualisieren, selbst wenn Sie die automatische Aktualisierung eingerichtet haben.

- Wenn das Fernsehprogramm nicht aktualisiert wird, erscheint neben den Kanälen die folgende Meldung: No data available (Keine Daten verfügbar).
- Die Anzahl der angezeigten Kanäle und Kalendertage ist vom Programmanbieter festgelegt.
- Im Fernsehprogramm werden keine zurückliegenden Sendungen angezeigt.

ANMERKUNG: Wenn Sie zur Navigation in Media Center die optionalen Fernsteuerung verwenden, müssen Sie spezifische Funktionen mit den Pfeiltasten markieren.

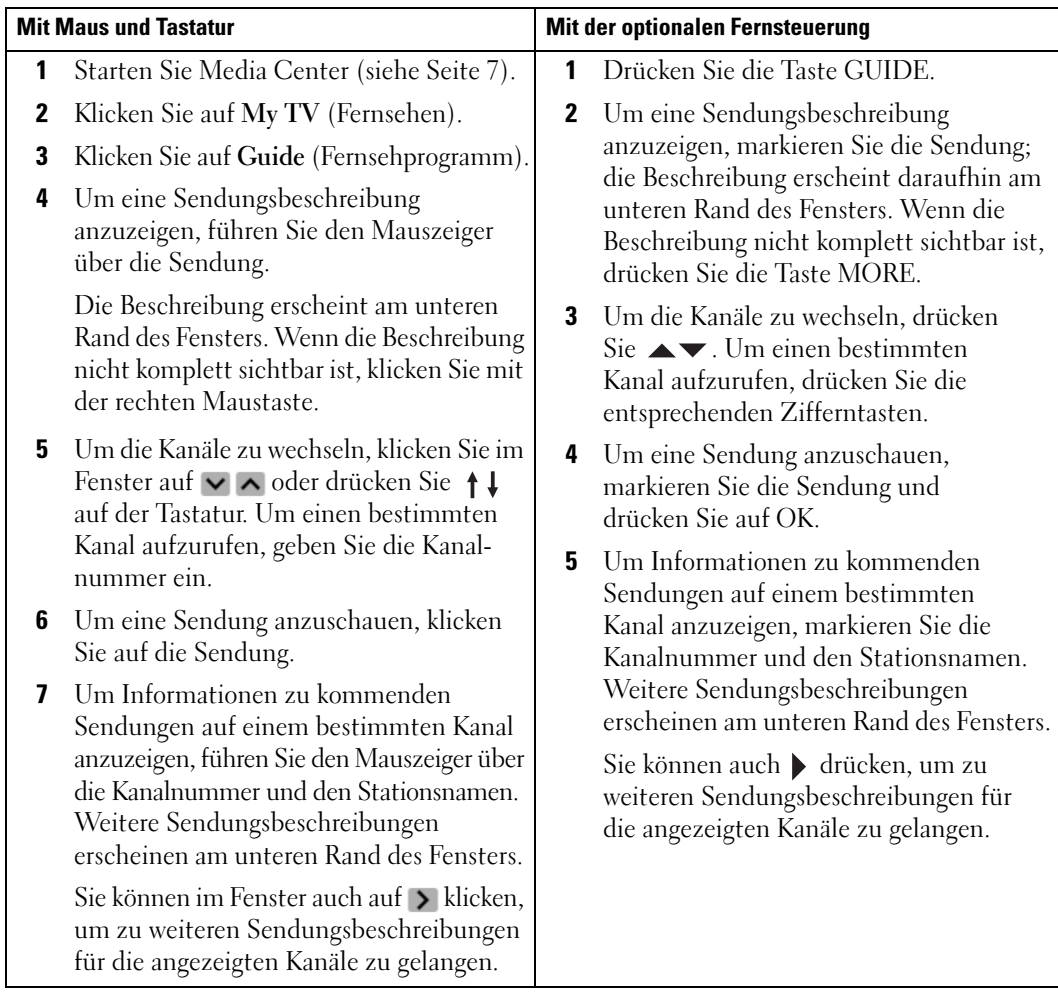

### <span id="page-16-1"></span><span id="page-16-0"></span>Aufzeichnen von Fernsehsendungen

Mit Media Center lassen sich Fernsehsendungen aufzeichnen, damit Sie die Sendungen zeitlich unabhängig anschauen können. Sie können die derzeit laufende Sendung, zukünftige Sendungen und Serien aufzeichnen. Diese Vorgänge lassen sich mit dem Fernsehprogramm, der Option Search (Suchen) oder manuell durchführen.Wenn Sie die Aufzeichnung verschiedener Sendungen oder einer Serie planen, können Sie die Prioritätsreihenfolge im Fenster Recorded TV (Fernseh-aufzeichnung) im Bereich My TV (Fernsehen) ändern. Siehe ["Ändern von Aufzeichnungspriori](#page-21-1)[täten" auf Seite 22.](#page-21-1)

#### <span id="page-17-0"></span>Aufzeichnen einer Sendung mit dem Fernsehprogramm

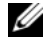

<span id="page-17-1"></span> $\mathscr{U}$  ANMERKUNG: Je nach Tageszeit können verschiedene Fernsehsender den gleichen Kanal nutzen. Im Fernsehprogramm wird das Programm eventuell für den ganzen Sender angezeigt, wodurch bestimmte Aufzeichnungsoptionen eventuell nicht verfügbar sind. Bevor Sie eine Aufzeichnung vormerken, müssen Sie möglicherweise das Fernsehprogramm aktualisieren.

 $\mathscr{U}$  ANMERKUNG: Während der Aufzeichnung vorgemerkter Sendungen können Sie nur die jeweilige Sendung anschauen. Wenn Sie während der Aufnahme den Kanal wechseln, wird die Aufzeichnung unterbrochen.

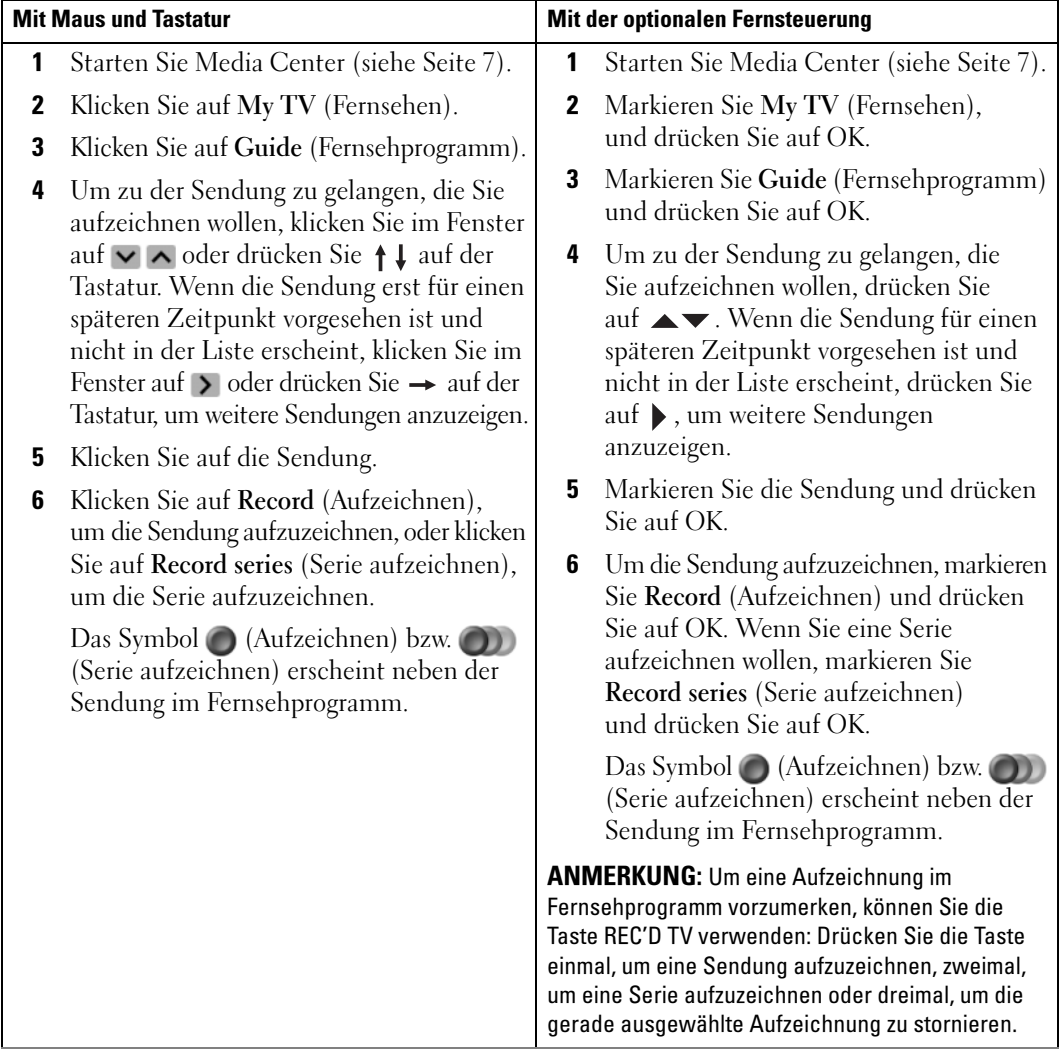

### <span id="page-18-0"></span>Aufzeichnen einer Fernsehsendung mit der Suchfunktion

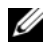

<span id="page-18-1"></span>ANMERKUNG: Während der Aufzeichnung vorgemerkter Sendungen können Sie nur die jeweilige Sendung anschauen. Wenn Sie während der Aufnahme den Kanal wechseln, wird die Aufzeichnung unterbrochen.

**ANMERKUNG:** Wenn Sie sich in einen anderen Bereich von Media Center begeben, wird der zuletzt gewählte Fernsehkanal in einem kleinen Anzeigefenster am unteren Rand angezeigt.

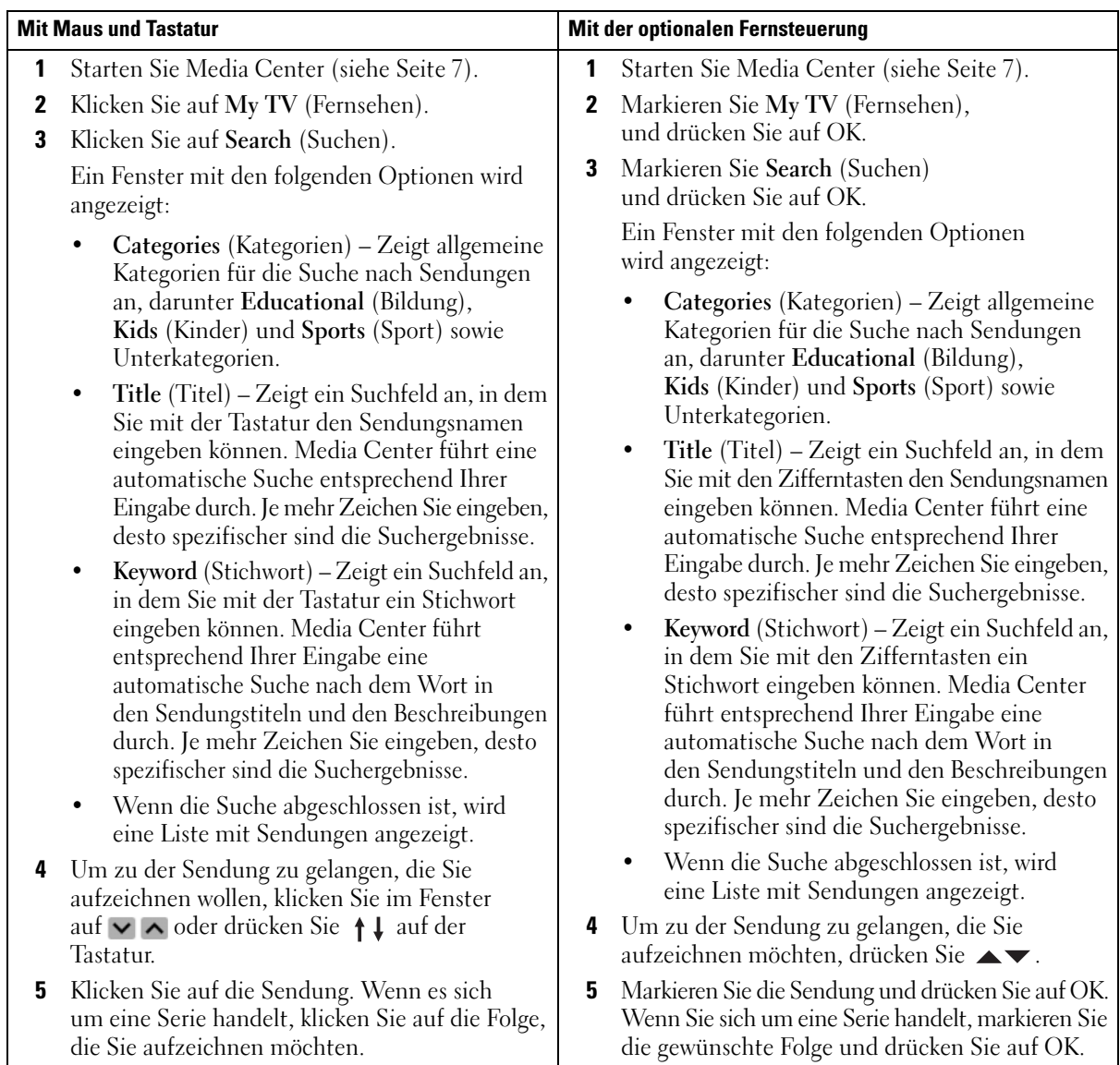

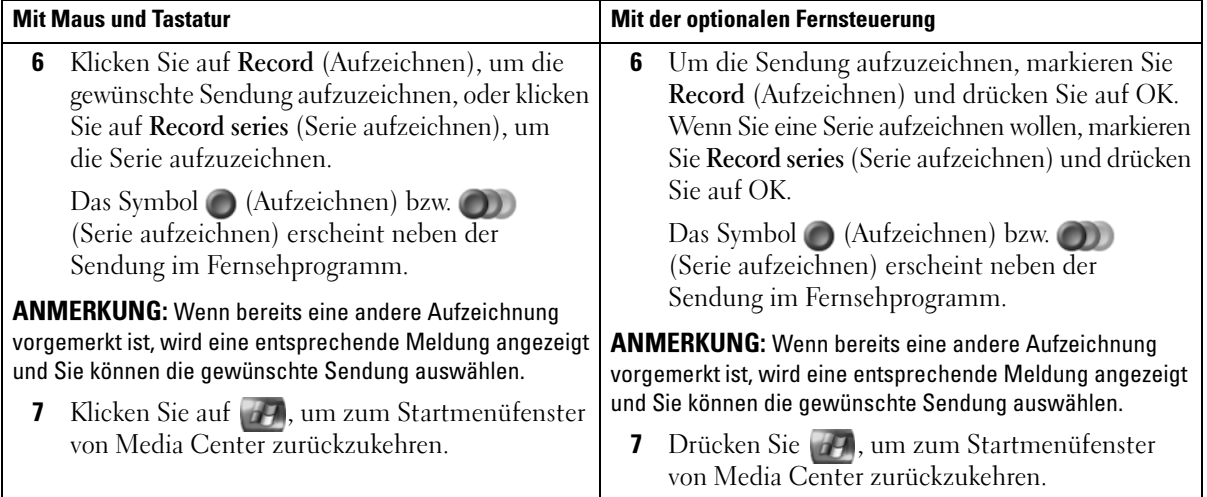

### <span id="page-20-1"></span><span id="page-20-0"></span>Manuelles Aufzeichnen einer Fernsehsendung

Mit Media Center können Sie eine Aufzeichnung vor dem eigentlichen Beginn der Fernsehsendung starten.

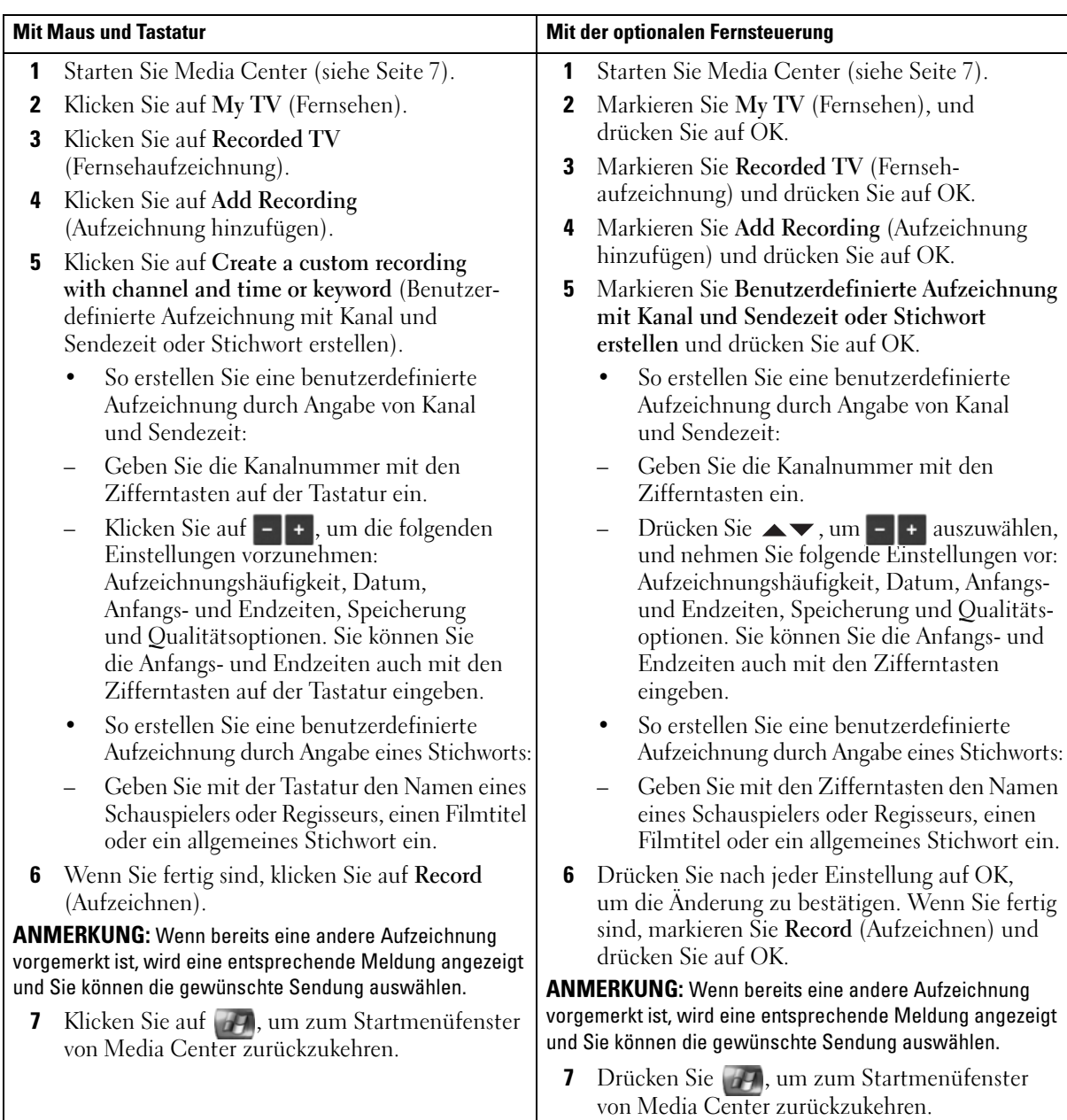

### <span id="page-21-2"></span><span id="page-21-0"></span>Ändern der Einstellungen für das Fernsehprogramm

Mit Media Center können Sie die Einstellungen für die Wiedergabe und Aufzeichnung von Fernsehsendungen sowie das Abspielen von DVDs ändern. Wenn Sie eine Aufzeichnung vormerken und eine andere Sendung bereits vorgemerkt ist, kann Media Center den Konflikt beheben.

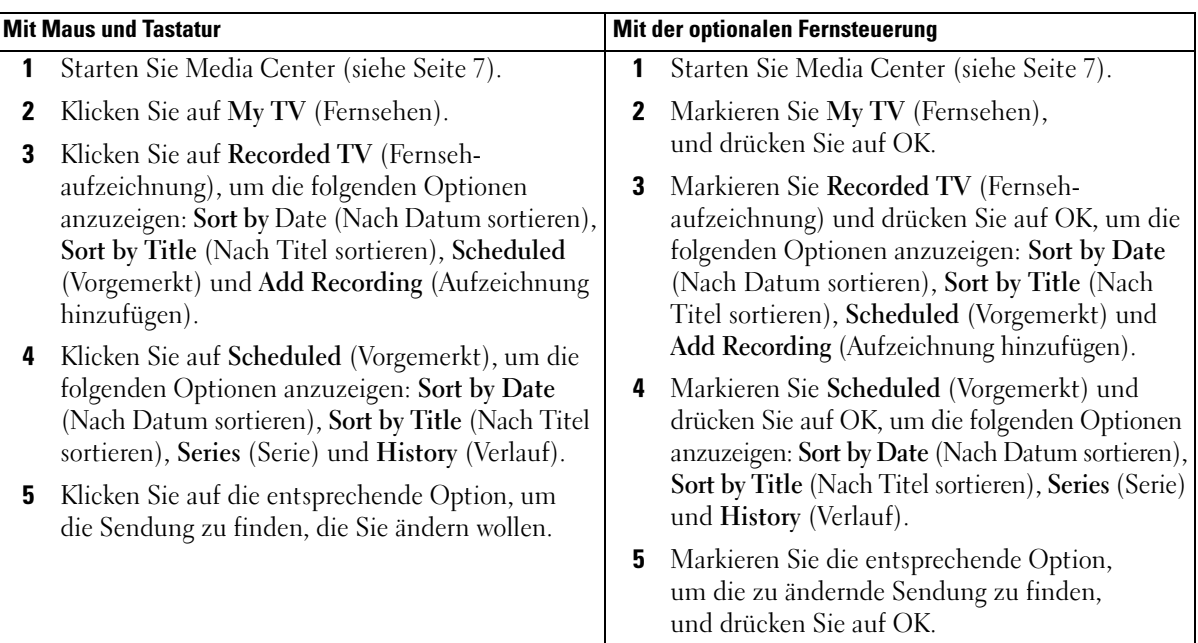

### <span id="page-21-3"></span><span id="page-21-1"></span>Ändern von Aufzeichnungsprioritäten

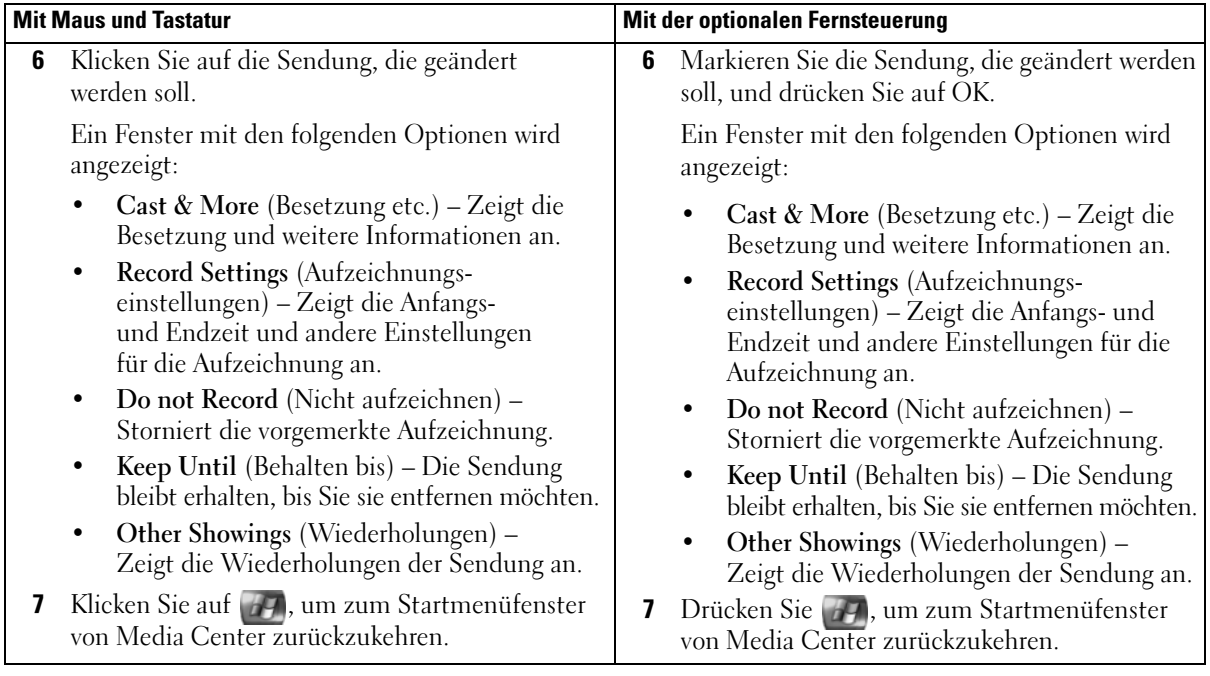

### <span id="page-23-2"></span><span id="page-23-0"></span>Wiedergabe von Fernsehaufzeichnungen

Alle aufgezeichneten Sendungen werden unter Recorded TV (Fernsehaufzeichnung) gespeichert. Im Fenster Recorded TV (Fernsehaufzeichnung) können Sie die Sendung nach Name, Datum oder Kategorie sortieren. Sie können eine aufgezeichnete Sendung oder Serie auch löschen sowie auf Aufzeichnungsfehler überprüfen.

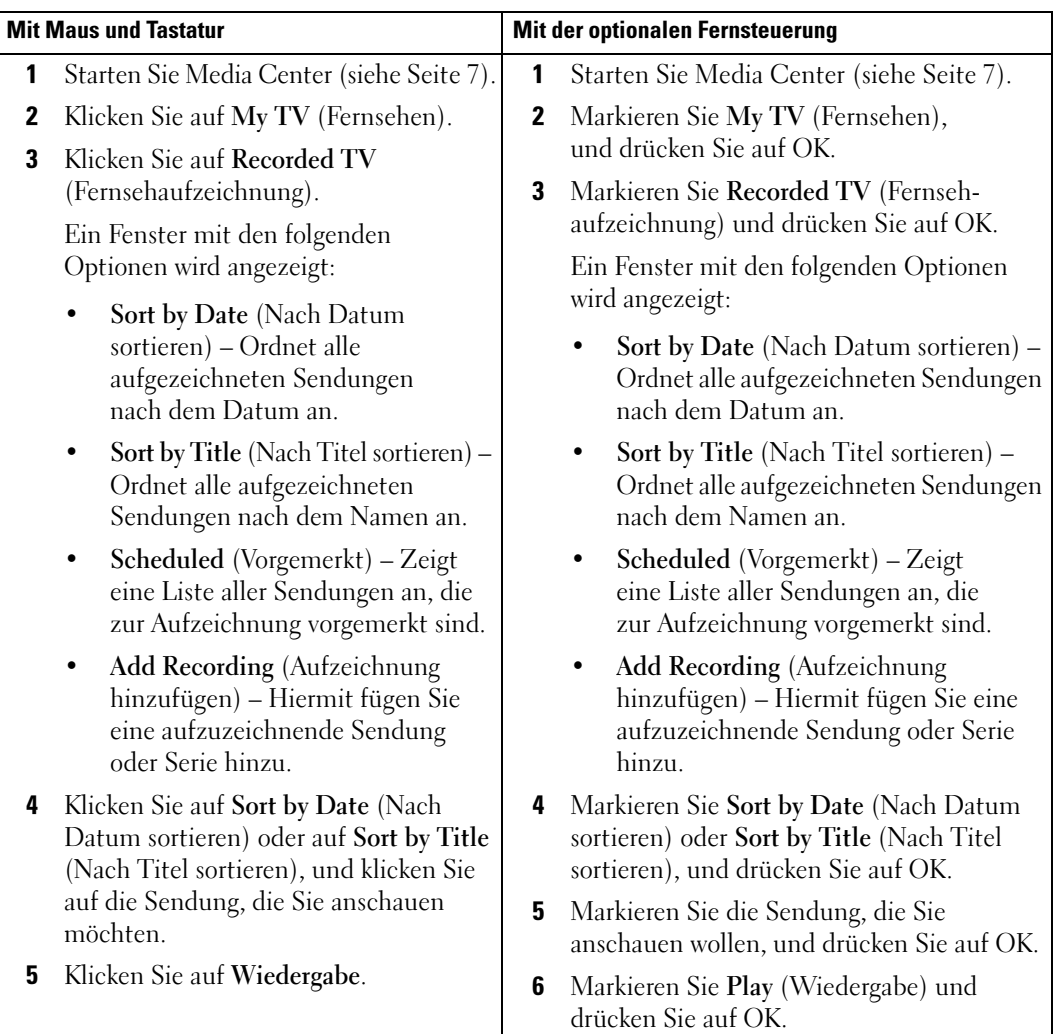

### <span id="page-23-1"></span>Wiedergeben einer aufgezeichneten Fernsehsendung

## <span id="page-24-0"></span>Weitere Funktionen

### <span id="page-24-1"></span>Eigene Musik

Mit Media Center können Sie CDs oder digitale Musikdateien aus Ihrer Musikbibliothek (Medienbibliothek) kopieren, organisieren und wiedergeben.

### <span id="page-24-3"></span><span id="page-24-2"></span>Kopieren einer CD in die Medienbibliothek

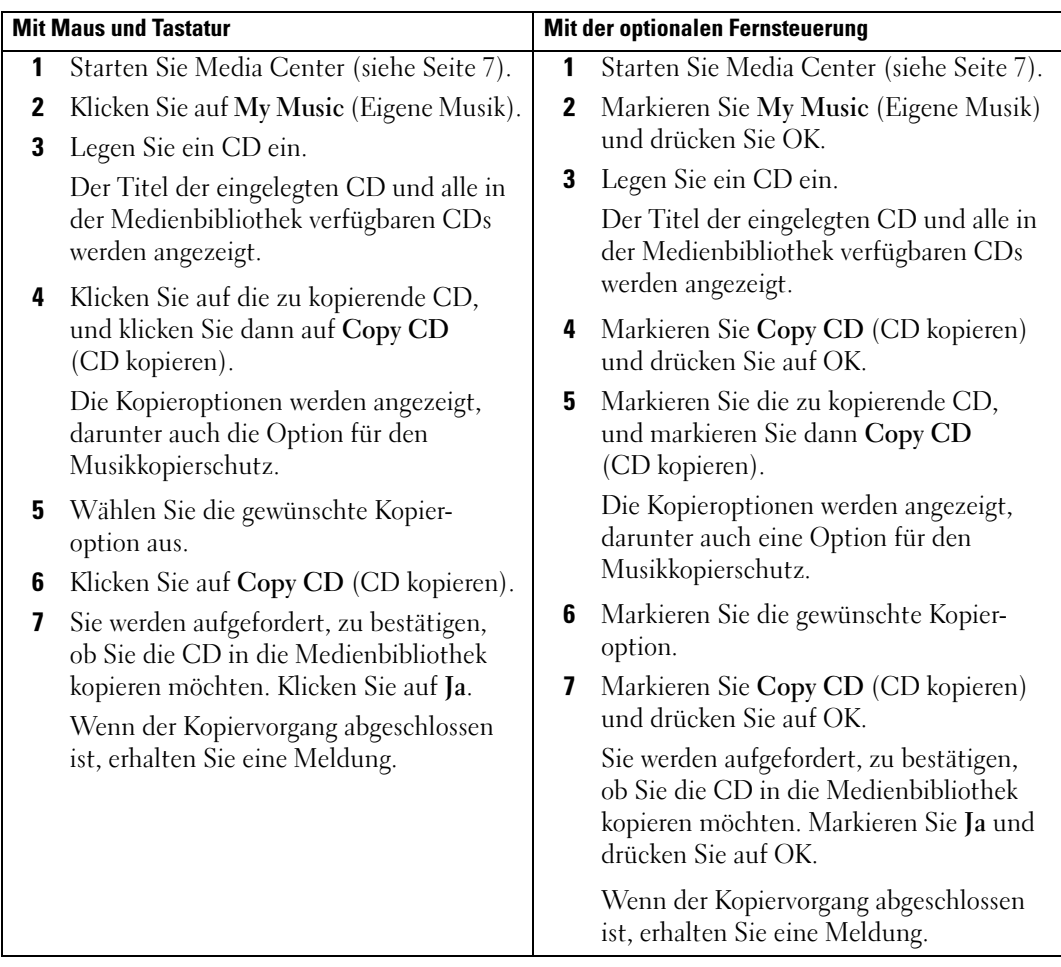

### <span id="page-25-1"></span><span id="page-25-0"></span>Erstellen einer Zusammenstellung und Abspeichern als Playlist mit der optionalen Fernbedienung

Eine Zusammenstellung ist eine vorläufige Liste von Stücken, die in My Music (Eigene Musik) wiedergegeben werden sollen. Sie können eine Zusammenstellung erstellen und diese als Playlist bei den vorhandenen Playlists speichern. Nach dem Erstellen einer Playlist können Sie sie in Media Center abrufen.

So erstellen und speichern Sie eine Playlist:

- 1 Drücken Sie auf (27), markieren Sie My Music (Eigene Musik), und drücken Sie auf OK.
- 2 Navigieren Sie zu der Musik, die Sie in die Playlist aufnehmen wollen, indem Sie eine der Musikkategorien (Albums [Alben], Artists [Interpreten], Playlists [Playlists], Songs [Musikstücke] oder Genres [Genres]) markieren und auf OK drücken.
- 3 Markieren Sie Ihre Musikauswahl, drücken Sie auf OK, um die Musik auszuwählen, und wählen Sie dann Add To Queue (Der Zusammenstellung hinzufügen).
- 4 Drücken Sie auf OK.

Sie erhalten Ihre Auswahl bestätigt.

- 5 Wiederholen Sie Schritt 3 und 4, bis Sie sämtliche Musik für die Playlist zusammengestellt haben.
- 6 Navigieren Sie mit den Pfeiltasten zum linken unteren Fensterbereich Queue (Zusammenstellung), und drücken Sie auf OK.
- 7 Wählen Sie im Bildschirm Queue (Zusammenstellung) die Option Edit Queue (Zusammenstellung bearbeiten), und wählen Sie dann Save As Playlist (Als Playlist speichern).
- 8 Geben Sie mit den Zifferntasten einen Namen für die Playlist ein, und wählen Sie dann Save (Speichern).

Wenn Sie das nächste Mal My Music (Eigene Musik) aufrufen, wird die Playlist dort angezeigt.

### <span id="page-26-1"></span><span id="page-26-0"></span>Wiedergabe von Musik

Mit My Music (Eigene Musik) können Sie Musik aus verschiedenen Kategorien wiedergeben, geordnet nach Alben, Interpreten, Playlists und Genres. Im Folgenden erfahren Sie, wie Sie Musik wiedergeben und mit der Kategorie Alben umgehen.

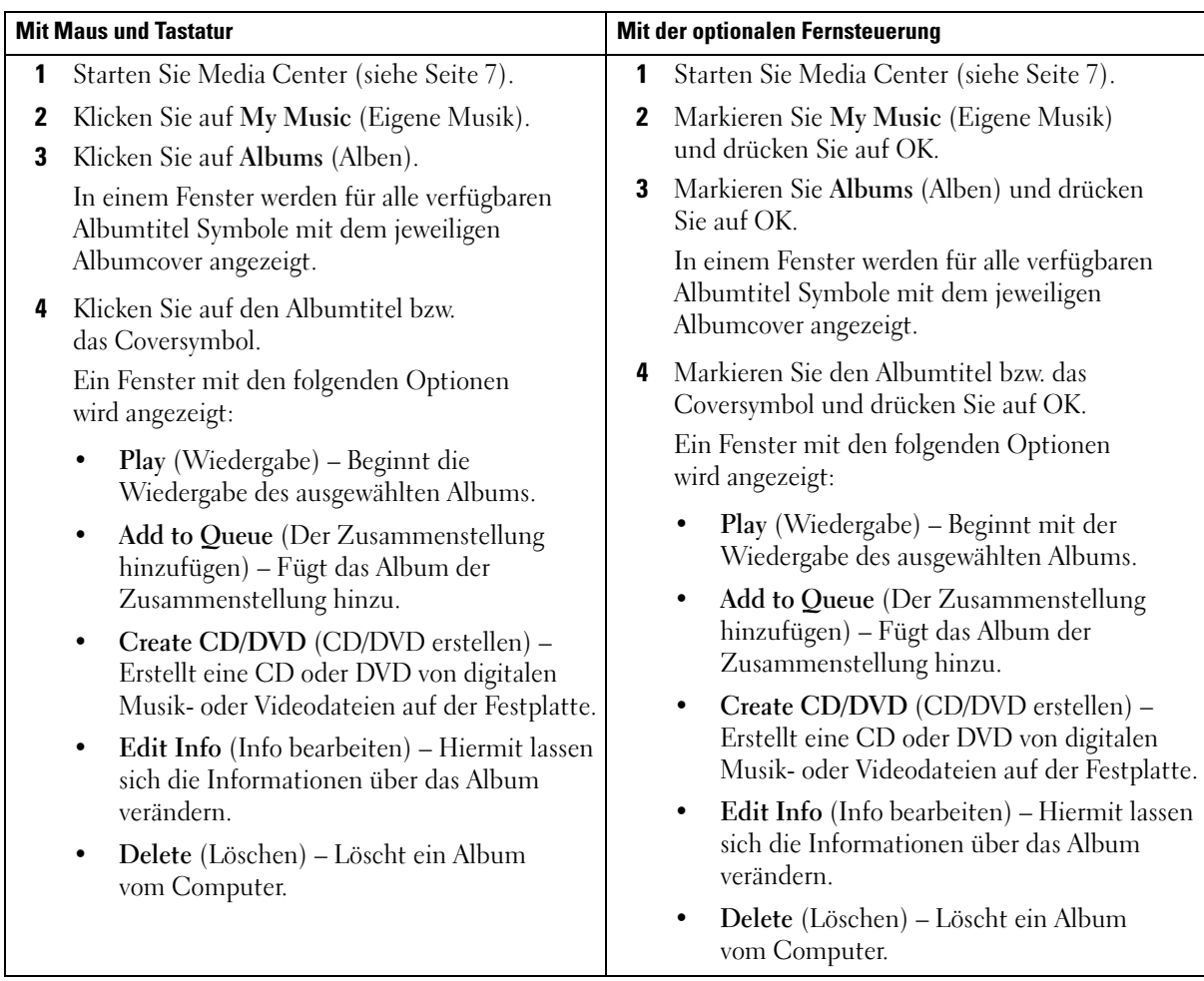

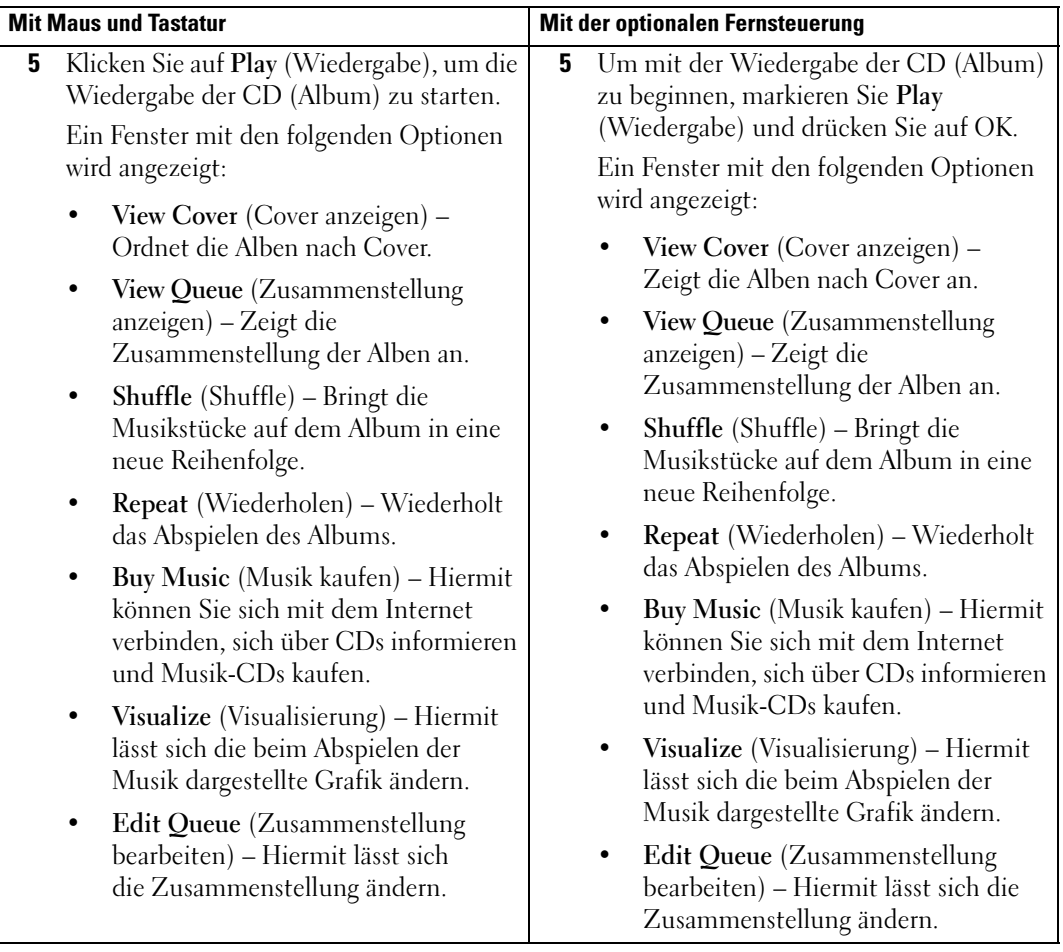

### <span id="page-28-0"></span>Eigene Videos

Mit Media Center können Sie Videos auf dem Computer organisieren und wiedergeben.

### <span id="page-28-2"></span><span id="page-28-1"></span>Organisieren von Videos

Wenn Sie eine digitale Videokamera mit dem Computer verbinden, werden Sie von Windows XP gefragt, wie Sie das Video aufzeichnen wollen. Sie können Videodateien mit verschiedenen Programmen aufzeichnen und bearbeiten. Bei den meisten Programmen wird die Datei automatisch im Ordner Eigene Videos von Windows-Explorer gespeichert. Ist dies nicht der Fall, müssen Sie die Videos in den Ordner Eigene Videos oder Gemeinsame Videos von Windows-Explorer verschieben, damit die Wiedergabe in Media Center möglich ist. Wenn Sie alle Videos im Ordner Eigene Videos oder Gemeinsame Videos abgelegt haben, können Sie sie umbenennen, hinzufügen, löschen und in Unterordnern organisieren.

So organisieren und speichern Sie Videos im Ordner Eigene Videos von Windows-Explorer:

- 1 Klicken Sie auf Start und danach auf Eigene Dokumente.
- 2 Doppelklicken Sie auf den Ordner Eigene Videos.

Wenn die Videos auch für andere Nutzer zugänglich sein sollen, legen Sie sie im Ordner Gemeinsame Videos ab. So organisieren und speichern Sie Videos im Ordner Gemeinsame Videos von Windows-Explorer:

- 1 Klicken Sie auf Start und danach auf Eigene Dokumente.
- 2 Klicken Sie unter Andere Orte auf Gemeinsame Dokumente.
- 3 Doppelklicken Sie auf den Ordner Gemeinsame Videos.

#### <span id="page-29-4"></span><span id="page-29-0"></span>Wiedergabe von digitalen Videos

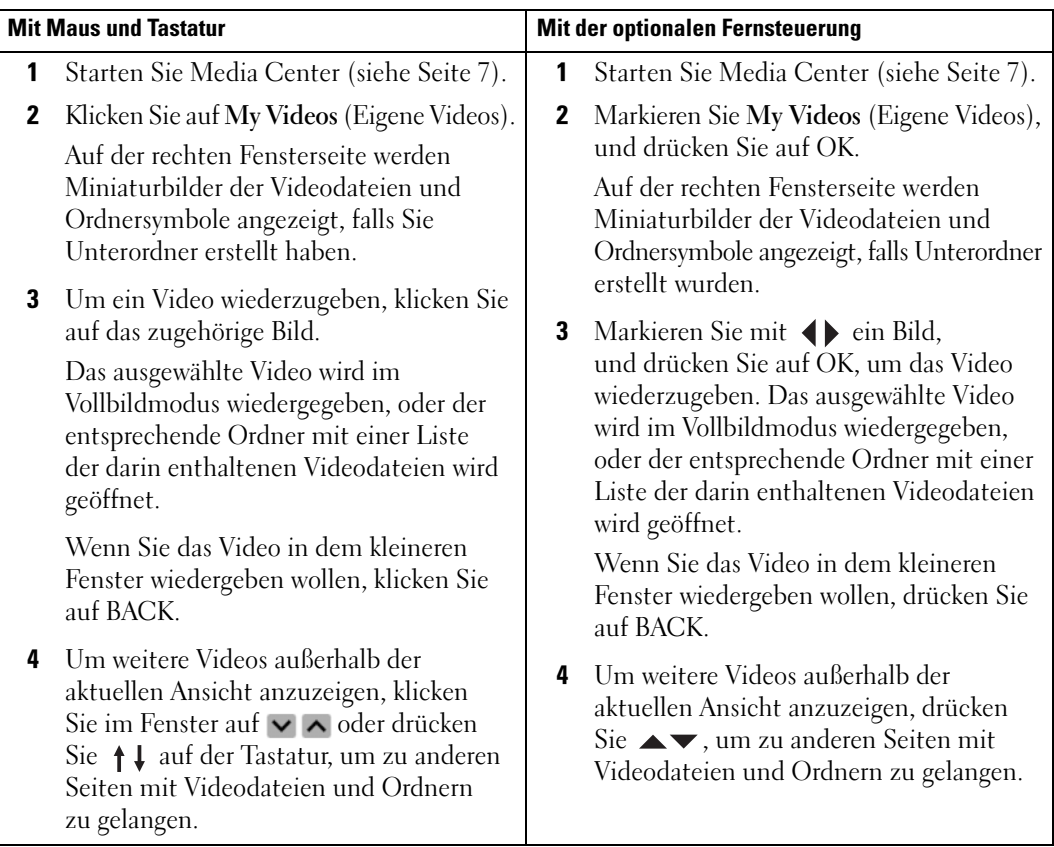

### <span id="page-29-1"></span>Verwenden von "More Programs" (Weitere Programme)

#### <span id="page-29-3"></span><span id="page-29-2"></span>Sync to Device (Synchronisierung) mit der optionalen Fernbedienung

Wenn Sie ein USB-Gerät (Universal Serial Bus) anschließen, das mit Media Center kompatibel ist, werden Sie zum Synchronisieren des Geräts aufgefordert.

So synchronisieren Sie Medien auf ein tragbares Mediengerät:

- 1 Verbinden Sie das tragbare Mediengerät mit dem Media Center-Computer.
- 2 Drücken Sie am tragbaren Gerät auf START.
- 3 Markieren Sie More Programs (Weitere Programme) und drücken Sie auf OK.
- 4 Markieren Sie Sync To Device (Mit Gerät synchronisieren) und drücken Sie auf OK.

Um weitere Informationen zu erhalten, klicken Sie auf ?, um die Onlinehilfe von Media Center anzuzeigen.

### <span id="page-30-0"></span>Index

### B

Bilder [Als Diashow, 12](#page-11-2) [Anzeige mit Musik, 13](#page-12-1) [Anzeigen, 11](#page-10-2) [Sortieren, 12](#page-11-3)

### D

DVDs [Fenstergröße ändern, 10](#page-9-2) [Wiedergabe, 8](#page-7-2)

### F

Fernsehprogramm [Aufzeichnen vom, 18](#page-17-1) [Einstellungen ändern, 22](#page-21-2) [Verwenden, 16](#page-15-3) Fernsehsendung [Aufzeichnen, 17](#page-16-1) Aufzeichnen mit [Suchfunktion, 19](#page-18-1) [Aufzeichnen und](#page-23-2)  anschauen, 24 Aufzeichnen und das [Fernsehprogramm, 18](#page-17-1) [Manuelle Aufzeichnung, 21](#page-20-1)

Fernsehsendung (Fortsetzung) [Aufzeichnungs-prioritäten](#page-21-3)  ändern, 22 [Beim Anschauen einer](#page-23-2)  Sendung, 24 [Manuell, 21](#page-20-1) [Mit der Suchfunktion, 19](#page-18-1) Verwenden des [Fernsehprogramms, 18](#page-17-1) Fernsehtuner [Optional, 15](#page-14-2) Fernsteuerung [Tasten, 6](#page-5-1) Fotos Siehe Bilder[, 11](#page-10-2)

[Infrarotsender, 5](#page-4-1)

#### M

I

Media Center [Beenden, 7](#page-6-3) [Start, 7](#page-6-4) [Startmenü, 7](#page-6-4) [Steuerung, 5](#page-4-2) [Übersicht, 5](#page-4-3)

Medienbibliothek [CD kopieren, 25](#page-24-3) Musik

[Wiedergabe, 27](#page-26-1)

#### O

[Optionaler Fernsehtuner, 15](#page-14-2)

### P

Playlist [Erstellen, 26](#page-25-1)

### S

[Synchronisierung, 30](#page-29-3)

#### V

Videos [Organisieren, 29](#page-28-2) [Wiedergabe, 30](#page-29-4)